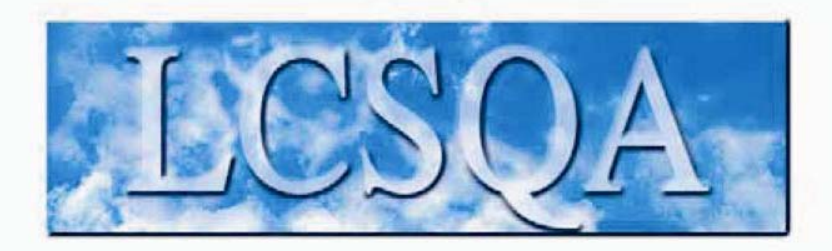

# **Laboratoire Central** de Surveillance de la Qualité de l'Air

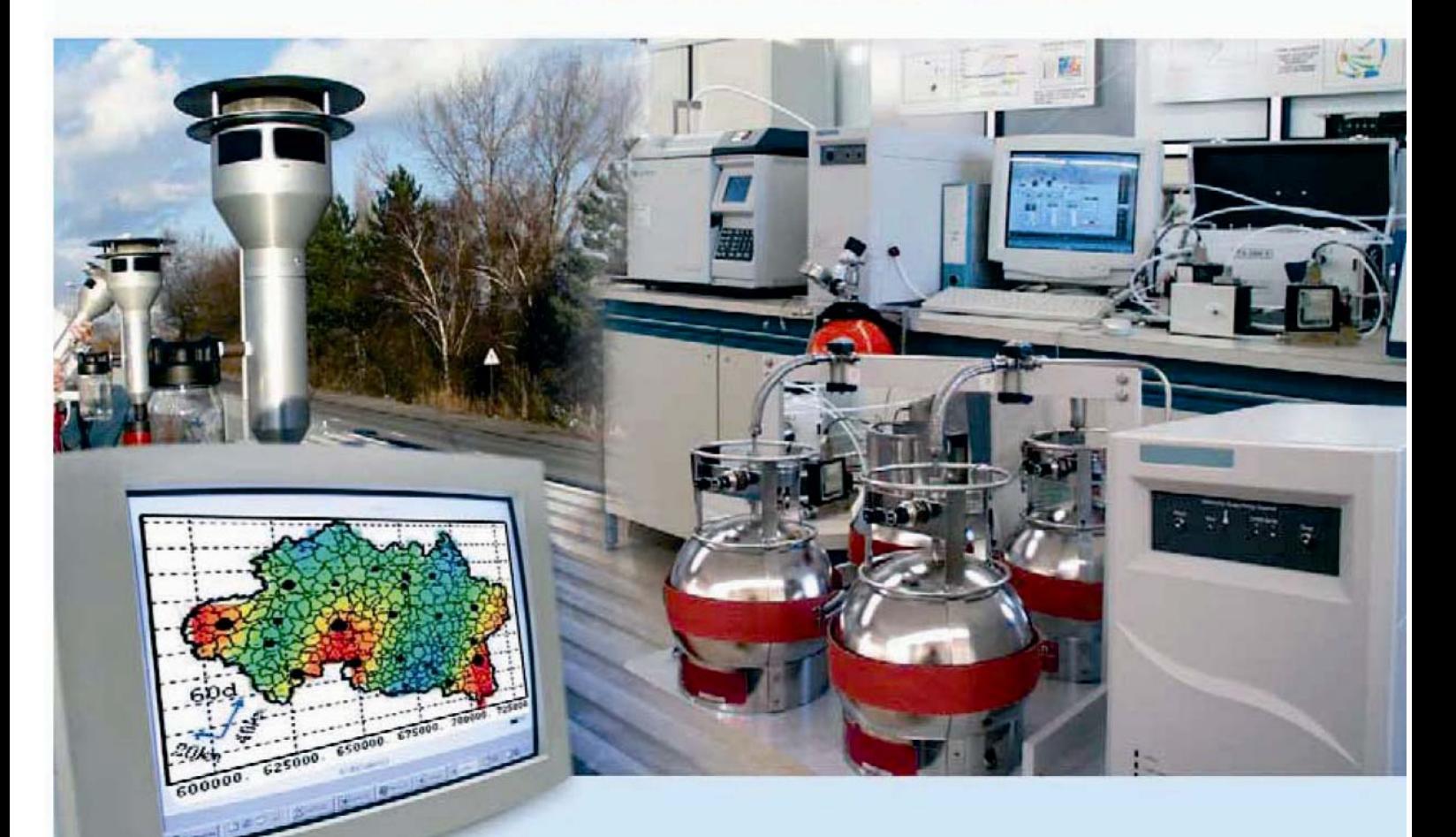

## **PRELEVEMENT ET ANALYSE DES METAUX DANS LES PARTICULES EN SUSPENSION DANS L'AIR AMBIANT**

**2/2 Guide Technique et Méthodologique de l'Analyse de l'Arsenic, Cadmium, Nickel et Plomb dans l'Air Ambiant**

**Laurent ALLEMAN** Avec la collaboration technique de : **Bruno MALET**

**Novembre 2007 Version Finale**

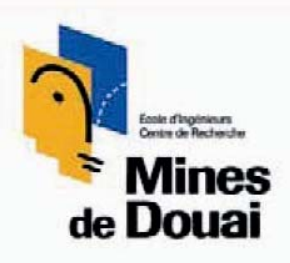

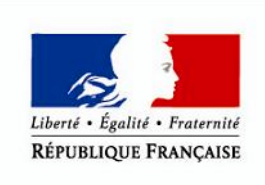

MINISTÈRE DE L'ÉCOLOGIE. DU DÉVELOPPEMENT ET DE L'AMÉNAGEMENT **DURABLES** 

# PREAMBULE

# **Le Laboratoire Central de Surveillance de la Qualité de l'Air**

**Le Laboratoire Central de Surveillance de la Qualité de l'Air est constitué de laboratoires de l'Ecole des Mines de Douai, de l'INERIS et du LNE. Il mène depuis 1991 des études et des recherches finalisées à la demande du Ministère chargé de l'environnement, sous la coordination technique de l'ADEME et en concertation avec les Associations Agréées de Surveillance de la Qualité de l'Air (AASQA). Ces travaux en matière de pollution atmosphérique supportés financièrement par la Direction des Préventions des Pollutions et des Risques du Ministère de l'Ecologie et du Développement Durable sont réalisés avec le souci constant d'améliorer le dispositif de surveillance de la qualité de l'air en France en apportant un appui scientifique et technique aux AASQA.**

**L'objectif principal du LCSQA est de participer à l'amélioration de la qualité des mesures effectuées dans l'air ambiant, depuis le prélèvement des échantillons jusqu'au traitement des données issues des mesures. Cette action est menée dans le cadre des réglementations nationales et européennes mais aussi dans un cadre plus prospectif destiné à fournir aux AASQA de nouveaux outils permettant d'anticiper les évolutions futures.**

# **ECOLE DES MINES DE DOUAI**

## **DEPARTEMENT CHIMIE ET ENVIRONNEMENT**

## **PRELEVEMENT ET ANALYSE DES METAUX DANS LES PARTICULES EN SUSPENSION DANS L'AIR AMBIANT**

**Laurent ALLEMAN avec la collaboration technique de Bruno MALET**

**Convention : 000653 Novembre 2007** 

# **GUIDE TECHNIQUE ET METHODOLOGIQUE DE LA MESURE DE L'ARSENIC, CADMIUM, NICKEL ET PLOMB DANS L'AIR AMBIANT**

#### **SOMMAIRE**

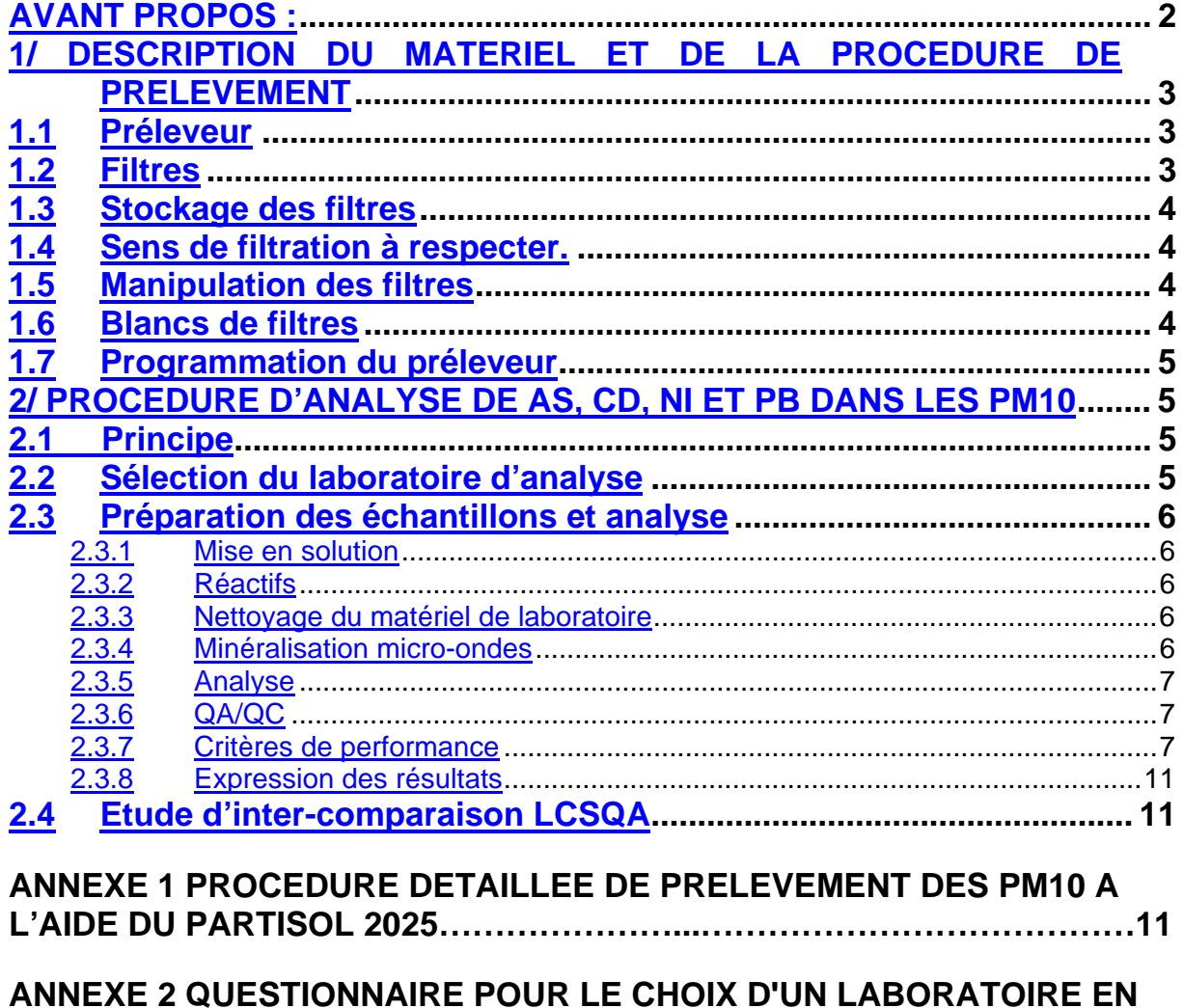

VUE DE L'ANALYSE DE AS, CD, NI ET PB DANS LES PM10... 18

**Ce guide se conçoit comme le Référentiel Français en terme d'exigence de qualité des données obtenues sur l'ensemble du territoire pour** l'analyse des métaux réglementés dans les PM<sub>10</sub>. Basé sur la norme EN **14902 : 2005, il préconise des critères de qualité en termes de Limite de Quantification (LQ) et de gestion des blancs plus stricts qui doivent être pris en compte par les laboratoires d'analyses effectuant des prestations pour les AASQA. Il doit être considéré comme un cahier des charges à transmettre aux laboratoires en charge des analyses de métaux.**

#### **AVANT PROPOS :**

Ce guide doit faciliter la prise de décision concernant la surveillance des métaux dans l'air ambiant par les AASQA en synthétisant l'ensemble des procédures de prélèvement et d'analyse préconisées au niveau français (LCSQA) et européen. L'aspect stratégie de prélèvement fait l'objet d'une réflexion spécifique en cours au sein du Groupe de Travail « 4<sup>ième</sup> directive européenne : les nouveaux polluants » dont les propositions seront transmises en 2007 et ne sera donc pas abordé dans ce guide.

Dans le cadre des 1<sup>ère</sup> et 4<sup>ième</sup> directives européennes, les réseaux sont amenés à surveiller quatre éléments chimiques (As, Cd, Ni, Pb) dans les  $PM_{10}$ . Les particules sont prélevées sur filtres selon les spécifications de la norme EN 12341. Les teneurs en éléments visés sont de l'ordre de quelques dizaines à quelques centaines de ng/filtre.

Les techniques d'analyse préconisées par la norme EN14902 sont dites par voie chimique humide et requièrent une préparation préalable de l'échantillon (mise en solution des éléments visés).

#### **Les premières questions techniques à se poser lorsque l'on démarre une campagne de prélèvement sont:**

n Est ce que j'utilise un système de prélèvement préconisé par la norme EN 12341 ou équivalent (par exemple, bas débit type Partisol 2025 ou haut débit type DA 80) ?

<sup>2</sup> Est ce que j'utilise les filtres adéquats, Téflon ou Quartz, manipulés selon la bonne procédure, pour effectuer des prélèvements respectivement journaliers ou hebdomadaires ?

p Mon laboratoire prestataire utilise-t-il la norme EN 14902 pour effectuer la mesure des 4 éléments réglementés et obtient-il des limites de quantification méthodologiques et des blancs de laboratoire et de terrain compatibles avec les concentrations mesurées dans l'air ambiant?

q Ce laboratoire a-t-il participé à l'une des inter-comparaisons effectuée par le LCSQA ?

**6** Si oui, quels ont été ses résultats par rapport aux critères de qualité requis par la 4<sup>ième</sup> directive fille ?

**Si vous hésitez pour répondre à l'une de ces questions ou à tout autres questions sur le sujet, prenez le temps de lire attentivement ce guide où sont indiqués l'ensemble des démarches à suivre.**

#### **1/ DESCRIPTION DU MATERIEL ET DE LA PROCEDURE DE PRELEVEMENT**

#### **1.1 Préleveur**

Les prélèvements doivent être réalisés suivant les prescriptions de la **norme EN 12341**: "Détermination de la fraction PM<sub>10</sub> de matière particulaire en suspension - Méthode de référence et procédure d'essai in situ pour démontrer l'équivalence à la référence de méthodes de mesurage".

Il est recommandé d'utiliser un des systèmes de prélèvement de référence ou un préleveur équivalent, équipé d'une tête de prélèvement PM10. Cette norme définie ces systèmes de référence et des critères permettant de juger si un préleveur est équivalent. Un seul système de prélèvement de référence est commercialisé dans son intégralité (système d'aspiration + tête de prélèvement) : le Kleinfiltergerät (KFG). Le Partisol Plus (2025) est un des préleveurs bas débit (LVS) dont l'équivalence a été démontré lors d'essais d'intercomparaison sur le terrain (travaux du JRC notamment). La société allemande Leckel propose également un préleveur séquentiel, le SEQ47/50, dont l'équivalence a été partiellement démontrée lors d'un exercice de terrain. Enfin la société française, Environnement SA, propose le PM162M dont l'équivalence sur le terrain n'a pas été démontré mais dont les caractéristiques techniques sont identiques au préleveur de référence (PM<sub>10</sub> à 2.3m<sup>3</sup>/h).

**Nous recommandons l'utilisation d'un préleveur LVS** qui permet la modulation du temps de prélèvement (journalier à hebdomadaire, voir plus) ainsi que l'analyse de l'intégralité du filtre (∅ 47 mm), limitant ainsi les risques de contamination.

Dans le cas de l'utilisation d'un HVS (le DA 80 par exemple) et de l'analyse partielle de son filtre (∅ 150 mm), il est nécessaire (voir EN 12341 et EN 14902) de montrer l'homogénéité du dépôt sur le filtre. Cette démonstration s'effectue en découpant des souséchantillons qui représentent au minimum 30% de la surface d'un filtre. L'écart type de la concentration moyenne en Pb dans les sous-échantillons doit être inférieur à 5%. Il n'est pas nécessaire de répéter cette opération lors de chaque campagne. L'utilisation d'un préleveur peut être validée une fois pour toute sur un seul prélèvement au départ.

La 4<sup>ième</sup> directive (annexe IV) conseille d'effectuer des prélèvements sur 24 h mais la norme CEN 14902 (§ 5.2) indique que des prélèvements plus longs sont possibles suivant les concentrations mesurées, notamment si on utilise un préleveur bas-débit. Afin de limiter les risques de contamination au vue des faibles teneurs mesurées et de réduire le coût de la surveillance, **le LCSQA recommande de réaliser des prélèvements hebdomadaires**.

#### **1.2 Filtres**

Les filtres utilisés doivent répondre à trois critères :

- leur efficacité de rétention doit être supérieure à 99,5 %. Cette caractéristique peut être estimée à partir des données fournies par le producteur des filtres. Le test généralement utilisé calcule une efficacité de rétention pour les particules d'un diamètre de 0,3 µm.
- la quantité d'impuretés métalliques provenant des filtres doit être limitée et/ou peu variable. La quantité considérée est celle qui est apportée par le filtre lors du traitement d'une série de 10 filtres vierges en suivant la procédure utilisée pour les échantillons de particules. Les teneurs métalliques induites par les filtres doivent permettrent d'atteindre les limites de détection définies par la norme (≤10% de la valeur cible) ou mieux (voir §2.3.7).
- l'utilisation d'un filtre dans la ligne de prélèvement ne doit pas induire une perte de charge pouvant entraîner un arrêt prématuré par colmatage.

Afin de limiter ces problèmes, il est recommandé d'utiliser deux types de filtres qui ont fait l'objet d'études préalables (LCSQA 2000):

- **les filtres en Téflon PTFE**, ∅ **47 mm**, présentent des teneurs en éléments métalliques très faibles, ils sont utilisés **pour des prélèvements journaliers**, particulièrement le filtre Zéfluor (Référence: P5PJ047) de taille de pores 2 µm (Pall Gelman) qui engendre une perte de charge assez faible pour un filtre Téflon,

- **les filtres en fibre de quartz,** ∅ **47 mm** (QMA (Whatman) et QAT-UP (Pall)) occasionnent peu de perte de charge et présentent des teneurs en éléments métalliques assez faibles **pour des prélèvements hebdomadaires** ou plus.

Les teneurs métalliques induites par les filtres vierges conditionnent les performances de la méthode. Il est important d'acheter les filtres par lots de fabrication afin d'assurer une continuité dans leur qualité. A chaque nouveau lot, il faut contrôler sa qualité en analysant au minimum sept filtres vierges. Même les filtres Téflon, habituellement à faibles teneurs en métaux, présentent parfois des concentrations anormalement élevées.

L'Ecole des Mines de Douai achète des lots de filtres en fibre de quartz dont elle contrôle l'homogénéité et les niveaux de blancs avant de les redistribuer aux AASQA. **Ces filtres en quartz, les plus couramment utilisés par les AASQA, sont fournis gracieusement par l'EMD (LCSQA), sur simple demande, accompagnés de leurs certificats de contrôle** comprenant la moyenne des teneurs en métaux et la limite de détection méthodologique afférente.

- **les filtres en fibre de quartz,** ∅ **150 mm** (Schleicher & Schuell ou Infiltec) pour un préleveur HVS ont été testés avec succès lors d'inter-comparaison en 1999 (rapport LCSQA 2000) mais ne sont pas fournis par l'EMD.

#### **1.3 Stockage des filtres**

Les filtres doivent être stockés dans des boîtes de transport individuelles propres pour filtres du type **Boîte de Pétri en polystyrène** hermétiques (∅ 47 mm) Analyslide Pall Gelman (Référence: 7231) ou autre boîtes de Pétri du même type disponibles auprès des fournisseurs de matériel de laboratoire. Une fois les informations concernant chaque prélèvement annotées sur les boites de Pétri, elles doivent être protégées de la poussière dans des sachets en plastique fermant hermétiquement, jusqu'au jour de l'analyse.

#### **1.4 Sens de filtration à respecter.**

Les membranes en Téflon présentent une face collectrice (recto) et une face support (verso). Elles sont rangés dans la boîte d'origine face collectrice vers le haut. Il faut veiller à ne pas retourner le filtre lors de son installation dans la cassette porte-filtre ou lors d'une opération de pesée. Les filtres en fibre de quartz ne possèdent pas de face de collecte spécifique.

#### **1.5 Manipulation des filtres**

Toute manipulation de filtres (mise en place dans les cassettes porte-filtres, stockage dans les boîtes de Pétri) doit se faire dans un local propre. **Manipuler les filtres avec des pinces en plastique propres non crantées** (Pince brucelles en PMP Référence VWR: 232-1913). L'identification des filtres sera apposée sur la boîte de Pétri. Les porte-filtres doivent être propres visuellement. Un nettoyage régulier à l'air comprimé sec est généralement suffisant.

#### **1.6 Blancs de filtres vierges**

La norme EN14902 recommande l'analyse d'au moins un filtre vierge de laboratoire et d'un filtre vierge de terrain tous les 20 échantillons. Nous préconisons qu'au moins un blanc de filtre de laboratoire et de terrain issus du même lot de filtre devra être inclus lors de chaque série de prélèvement (chaque cassette porte-filtre) et traité de façon similaire à un filtre empoussiéré. Cette plus grande quantité de blancs permettra d'identifier plus rapidement un éventuel problème récurrent tout en permettant d'éliminer les artéfacts non représentatifs.

#### **1.7 Programmation du préleveur**

Une procédure de prélèvement pour le préleveur le plus répandu parmi les AASQA, le Partisol Plus 2025, a été rédigée par l'Ecole des Mines de Douai (voir annexe 1). Elle comporte la programmation du Partisol Plus, la configuration du préleveur, la procédure à appliquer sur site, le nettoyage des têtes de prélèvement, les tests de débit, la préparation des blancs et des cassettes, le démarrage et la récupération des données. Elle est présentée en détail en annexe pour un prélèvement hebdomadaire (option retenue par la majorité des AASQA). **Le débit de prélèvement est fixé à 1 m<sup>3</sup> .h-1** quelles que soient les conditions ambiantes de température et de pression. Cette condition correspond au mode de fonctionnement de la tête utilisée (tête US PM<sub>10</sub>).

#### **2/ PROCEDURE D'ANALYSE DE AS, CD, NI ET PB DANS LES PM10**

La procédure décrite ci-après reprend les grandes lignes de la **norme EN 14902** : "Qualité de l'air ambiant : Méthode normalisée pour la mesure de Pb, Cd, As et Ni dans la fraction PM<sub>10</sub> de la matière particulaire en suspension".

#### **2.1 Principe**

Les métaux présents dans les particules atmosphériques sont recueillis sur un **filtre** de diamètre variant de 47 à 150 mm, puis mis en solution dans un milieu acide, à l'aide d'un **minéralisateur micro-ondes (système clos)**. L'échantillon liquide est ensuite dilué puis analysé par **ICP-MS ou GFAAS**.

#### **2.2 Sélection du laboratoire d'analyse**

Le **choix initial d'un laboratoire** s'effectue selon différents critères techniques, logistiques et financiers. Seul le critère technique est ici abordé pour lequel nous vous proposons de procéder selon la démarche suivante :

c Envoyer le questionnaire général (Annexe 2) au laboratoire. Cette étape permet de prendre un premier contact avec le laboratoire d'analyse, d'évaluer ses performances. Il peut aussi permettre d'avoir un échange afin de définir les méthodes de préparation et d'analyse des échantillons (types d'acides, volumes, techniques utilisées). Cette étape est à réaliser avant toute demande d'analyse.

d Analyse d'**une série de 10 filtres vierges**. Envoyer 10 filtres vierges en fibre de quartz au laboratoire. Leur demander de préparer les filtres suivant la procédure envisagée (en principe, la norme EN 14902) pour l'analyse des métaux As, Cd, Ni, Pb dans les particules atmosphériques. Les résultats seront utilisés pour calculer les **limites de détection et de quantification méthodologiques du laboratoire**. En plus des résultats d'analyse, demander les détails de leur procédure de minéralisation (puissance ou température de chauffage, milieu ouvert ou fermé, qualités et volumes d'acide, QA/QC...).

e Analyse du Matériau Certifié de Référence. Il s'agit de poussières prélevées dans un environnement urbain qui se présentent en vrac dans le flacon. Réaliser trois échantillons (prise d'essai de, approximativement, 5 mg), les mettre en solution et les analyser suivant la procédure utilisée pour l'analyse des filtres vierges.

Les filtres vierges et le matériau de référence vous seront fournis par l'EMD sur simple demande écrite.

#### **2.3 Préparation des échantillons et analyse**

#### **2.3.1 Mise en solution**

La méthode de référence européenne préconise une mise en solution des éléments visés par une attaque acide dans un minéralisateur micro-ondes travaillant sous pression (milieu clos).

#### **2.3.2 Réactifs**

Les réactifs doivent être suffisamment purs pour ne pas entraîner de contamination des échantillons. Il est conseillé d'utiliser :

y de l'eau doublement déminéralisée / **ultrapure** de conductivité inférieure à 0,07 µS/cm (18,2 M $\Omega$ ).

y de **l'acide nitrique concentré (65 %) (type supra pur)** dont les concentrations spécifiées par le fournisseur en As, Cd, Ni et Pb sont inférieures à 0,005 mg/L,

y de **l'eau oxygénée à 30 % (type supra pur)** dont les concentrations spécifiées par le fournisseur en As, Cd, Ni et Pb sont inférieures à 0,005 mg/L.

Pour contrôler l'efficacité de la mise en solution et la justesse de l'analyse, il est préconisé d'utiliser un Matériau Certifié de Référence. L'un des matériau le plus proche de la matrice et des concentrations dans l'air ambiant est, actuellement, le **NIST SRM 1648** qui est revendu en France notamment par http://www.techlab.fr/htm/index.htm.

#### **2.3.3 Nettoyage du matériel de laboratoire**

Afin d'éviter tout problème de contamination, il est nécessaire de nettoyer soigneusement la verrerie avant son utilisation (en verre borosilicaté, quartz, polyéthylène ou polymère de fluorocarbone), selon les deux procédures suivantes:

• La première procédure peut s'appliquer à l'ensemble de la vaisselle (verre ou polymère). Elle est constituée de trois étapes.

c Laisser tremper la vaisselle dans un bain d'acide nitrique dilué (10 %) au minimum 12 heures.

d Rincer trois fois à l'aide d'une solution d'acide nitrique diluée.

**E** Rincer trois fois à l'eau déminéralisée.

• La seconde procédure est applicable au matériel utilisée par le minéralisateur microondes. Le première procédure est aussi applicable à ce type de vaisselle et une combinaison des deux sera plus efficace en cas de contamination importante. Cette seconde procédure offre l'avantage d'être plus rapide.

 $\Omega$  Réaliser un programme de minéralisation similaire à celui utilisé pour les échantillons, mais n'introduire dans les récipients que de l'acide nitrique concentré et le peroxyde d'hydrogène supra pur.

d Rincer trois fois à l'eau déminéralisée.

Lors et après séchage, conserver dans un espace protégé de la poussière. En cas de contamination importante observée, répéter à nouveau ces procédures.

#### **2.3.4 Minéralisation micro-ondes**

Le mélange acide préconisé est un mélange acide nitrique / eau oxygénée. Les proportions ne sont pas fixées de façon stricte. Celles proposées par la norme sont de 4 volumes d'acide nitrique pour un volume d'eau oxygénée. Le volume total de mélange dépend du minéralisateur utilisé (typiquement environ 10 mL).

La mise en solution doit être réalisée à l'aide d'un **minéralisateur micro-onde en milieu fermé** en suivant le **programme de température indicatif** suivant :

|         | Température initiale Température finale<br>$C^{\circ}$ | (°C) | <b>Durée (mn)</b> |
|---------|--------------------------------------------------------|------|-------------------|
| Etape 1 |                                                        | 220  | 20                |
| Etape 2 | 220                                                    | 220  | 25                |

**Tableau 1 : Programme de température pour le minéralisateur**

Le minéralisât doit être transféré dans une fiole jaugée (polyéthylène ou polymère de fluorocarbone) de 50 mL, par exemple, puis complété avec de l'eau déminéralisée.

Pour la mise en solution, **il est possible d'utiliser d'autres acides que le mélange préconisé ou encore un autre programme de température**. Une exigence est associée à ces modifications : **montrer l'efficacité de la méthode** en obtenant sur un matériau de référence l'efficacité d'extraction définie par la norme (Tableau 5).

#### **2.3.5 Analyse**

Les analyses sont réalisées par Spectrométrie de Masse par Couplage à Plasma Induit (ICP-MS) ou par Spectrométrie d'Absorption Atomique en Four Graphite (GFAAS) selon la procédure associée à chaque type d'appareil / constructeurs.

#### **2.3.6 QA/QC**

Afin de contrôler la qualité de la phase de préparation et des analyses au cours du temps, il est préconisé d'analyser :

- Une solution de contrôle de l'étalonnage au minimum tous les 10 échantillons.
- Une solution de contrôle qualité (QC) préparée indépendamment des solutions étalons présentant une concentration médiane de la gamme d'étalonnage.
- Un matériau de référence (10 prises d'essai) au moins tous les six mois.
- Un filtre vierge de terrain associé à chaque campagne (donc plus que le minimum de 1 filtre vierge pour 20 filtres empoussiérés préconisé par la norme EN14902).
- Au minimum un blanc réactif associé à chaque lot d'analyse.
- Un filtre vierge de laboratoire associé à chaque lot d'analyse (donc plus que le minimum de 5% par rapport au nombre de filtres empoussiérés préconisé par la norme EN14902).

Les critères de qualité retenus sont :

- En ICP-MS, un coefficient de détermination de la droite d'étalonnage supérieur à 0,999 et une dérive inférieure à 5 % par rapport aux valeurs de la solution de QC.
- En GFAAS, un coefficient de détermination de la droite d'étalonnage supérieur à 0,995 et une dérive inférieure à 10 % par rapport à la solution de QC.

#### **2.3.7 Critères de performance**

Trois critères sont applicables pour juger des performances de la préparation et de l'analyse des échantillons :

#### **2.3.7.1 Les limites de détection et de quantification méthodologiques (LDm et LQm).**

Elles sont calculées à partir de l'analyse d'une série de dix filtres vierges de laboratoire suivant la formule :

LDm = t .  $\sigma_{\text{vierges}}$ 

t est le coefficient de student pour n degrés de liberté à P=0.95 (distribution bilatérale). Pour 10 filtres vierges,  $n = 9$  et t sera de 2.262.

 $\sigma_{\text{vierges}}$  est l'écart-type calculé à partir de la moyenne des concentrations en chacun des éléments visés des dix filtres vierges.

Selon la norme EN 14902, les limites de détection sont jugées acceptables si elles sont inférieures ou égales **au dixième de la valeur cible (valeur limite pour Pb)**. Elles doivent être vérifiées à chaque nouveau lot de filtres ou lorsque des paramètres influençant la LDm sont modifiés. Le tableau 2 résume les limites maximales admissibles exprimées en ng/m $3$ .

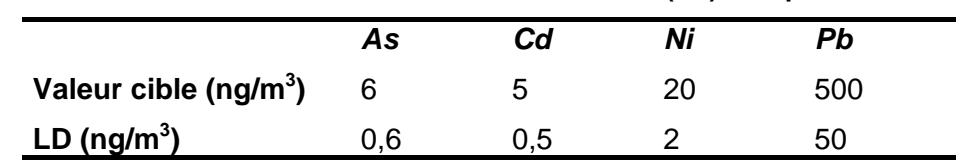

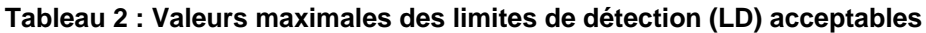

Ces limites sont exprimées en fonction du volume d'air prélevé. Elles dépendent, par conséquent, de la durée du prélèvement.

LQm = 3 . LDm ; elle représente (EN 14902), la plus faible quantité d'analyte quantifiable.

Les teneurs en métaux réglementés mesurées dans l'air ambiant en France sont régulièrement inférieures aux limites de détection préconisées par la norme, ou dans la tranche basse des plages de concentrations pour lesquelles la méthode CEN est applicable (voir EN14902 § 1, tableau 1). Il apparaît donc nécessaire de renforcer les exigences en la matière auprès des laboratoires prestataires afin d'obtenir des données quantifiables et utilisables en terme de surveillance et de suivi temporel. Ceci est prévu par la EN14902 (voir § 5.3.1), détaillé dans le tableau 3 (tableau extrait

du § 13.2 de la norme) qui indique l'étendue des limites de détection obtenues par les participants au développement de la norme CEN et permettant de redéfinir des limites de détection méthodologiques en accord avec les concentrations mesurées.

|                                                                                     | Etendue des limites de détection de la méthode (ng/m <sup>3</sup> ) |      |  |
|-------------------------------------------------------------------------------------|---------------------------------------------------------------------|------|--|
|                                                                                     | de                                                                  |      |  |
| Pb                                                                                  | 0,5                                                                 | 2,1  |  |
| C <sub>d</sub>                                                                      | 0.03                                                                | 0,16 |  |
| As                                                                                  | 0,2                                                                 | 0,5  |  |
| Ni                                                                                  | 1,1                                                                 | 1,3  |  |
| Pour un volume d'air nominal de 55 m <sup>3</sup> et un volume de solution de 50 ml |                                                                     |      |  |

**Tableau 3 – Limite de détection de la méthode en concentration dans l'air**

Les nouvelles limites de détection et de quantification exigibles auprès des laboratoires sont définies ci-dessous à partir du tableau 3 et exprimées pour un prélèvement d'air de 168 m<sup>3</sup> (équivalent à un prélèvement hebdomadaire à 1m<sup>3</sup>/h).

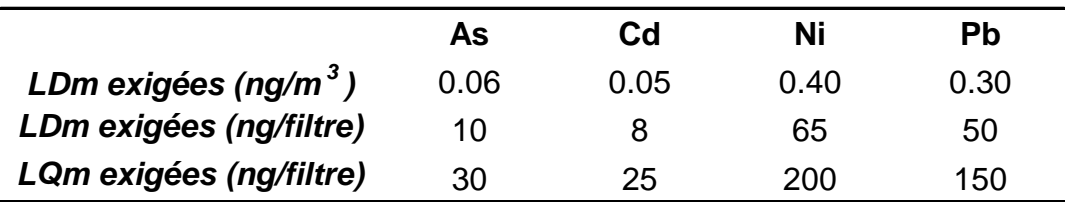

**Tableau 4 – Limites de détection (LDm) et de quantification (LQm) de la méthode exigées pour un volume d'air filtré de 168 m<sup>3</sup>**

Les différents tests d'inter-comparaison menés jusqu'à présent par le LCSQA auprès des principaux laboratoires français ont montré que la plupart étaient capables d'atteindre ces limites de détection et de quantification.

De plus, le GT a introduit la notion de **LQm exigée**, **valeur définie en tant que référence nationale,** devant être respectée par les laboratoires pour l'analyse des métaux réglementés dans l'air ambiant auprès des AASQA.

Les laboratoires pouvant généralement fournir des valeurs de LQm bien plus basses que celles exigées, **les LQm spécifiquement obtenues par chaque laboratoire serviront** alors **à gérer les résultats de blancs de filtres vierges**.

#### **2.3.7.2 La gestion des blancs de filtres en Quartz**

La norme CEN 14902 préconise la mesure d'au moins **1 blanc de terrain et 1 blanc de laboratoire tous les 20 échantillons** (filtres chargés de particules). Elle indique également que la moyenne des filtres vierges de laboratoire doit être soustraite aux mesures dans l'air ambiant qui lui sont associées et que les filtres vierges de terrain ne servent, quant à eux, qu'à valider l'ensemble de la procédure.

Par contre, elle n'indique pas les niveaux de blancs devant être respectées pour s'assurer de la qualité des résultats selon les bonnes pratiques de laboratoires.

Nous préconisons qu'un ou plusieurs blancs de filtres de laboratoire et de terrain issus du même lot de filtre devra être inclus lors de chaque série de prélèvement. A noter que tous les filtres blancs ne sont pas forcement à analyser (1 par série de prélèvement à minima) mais seront simplement disponible afin de permettre d'évaluer la représentativité d'une contamination observée sur l'un des filtres.

*La procédure de gestion des blancs décrite ici ne doit cependant pas affranchir l'analyste d'une réflexion circonspecte de ses données sur la base de sa propre expérience, des informations notées sur le terrain et du bon sens pouvant l'amener à contrevenir à ces règles générales qui ne peuvent prétendre répondre à tous les cas de figures rencontrés.*

• Blancs de laboratoires (filtres vierges de laboratoires) :

- Si la moyenne des blancs de laboratoire est < **LQm obtenue par le laboratoire**, on ne soustrait pas cette valeur (car par définition non quantifiée) aux mesures de métaux correspondant au même lot de filtre.

- Si la moyenne des blancs de laboratoire est > **LQm obtenue par le laboratoire**, on la soustrait pour les mesures de métaux correspondant au même lot de filtre,

- Si la moyenne des blancs de laboratoire est > **LQm exigée**, on la soustrait mais on identifie puis on élimine la source de contamination.

Les valeurs moyennes des filtres vierges de laboratoires sont fournies lors de la distribution aux AASQA des boites de filtres en quartz par l'EMD. Accompagnées des limites de détection méthodologique obtenues sur ces filtres, elles peuvent donc servir de référence par rapport aux valeurs mesurées par le laboratoire prestataire.

• Blancs de terrain (filtres vierges amenés sur le terrain, sans réaliser de prélèvement) :

Les blancs de terrain servent uniquement à valider les résultats.

- Le **dépassement** pour un élément sera considéré **significatif si** la valeur du blanc de terrain est **très supérieur** à la moyenne des filtres vierges de laboratoire (preuve d'une contamination), c'est à dire qu'il dépasse la **LQm exigée** et représente plus du tiers (33%) de la valeur des échantillons (avant soustraction du blanc de laboratoire) correspondant à la période de prélèvement. **Si le blanc de terrain est à la fois > LQm exigée et > à 33% des valeurs des échantillons (avant soustraction de la moyenne du blanc de laboratoire), les résultats associés à ce blanc de terrain seront rejetés**.

Dans ce cas, identifier puis éliminer rapidement la source de contamination.

#### **2.3.7.3 La gestion des blancs de filtres en Téflon**

Dans certains cas bien spécifiques, le prélèvement journalier sur filtres Téflon reste nécessaire (suivi industriel selon arrêté préfectoral, mise en évidence de pointes de pollution liées à des variations à très court terme, …). La procédure de la gestion des blancs **sur filtres en Téflon** sera similaire à celle des filtres quartz. Cependant, les **LQm exigées** définies précédemment sur la base de mesures de filtres vierges en quartz, ne peuvent être appliquées directement dans le cadre d'une surveillance journalière sur filtres en Téflon. En effet, les quantités de métaux obtenues sur des prélèvements journaliers sont extrêmement faibles et donc bien souvent du même ordre de grandeur que les blancs de laboratoire ou de terrain. Les teneurs en métaux dans les filtres vierges en Téflon étant plus faibles que pour du quartz, on peut raisonnablement espérer de bien meilleurs **LQm** pour la plupart des laboratoires.

Nous proposons donc des valeurs de **LQm exigées** plus faibles tenant compte des blancs généralement obtenus et des teneurs pour des prélèvements sur 24 heures. Ces valeurs seront réévaluées à moyen terme afin de statuer sur leur pertinence et pourront éventuellement être corrigées si cela s'avère nécessaire.

Tableau 5 – Limites de quantification (LQm) de la méthode exigées pour 24 m<sup>3</sup> sur filtre **en Téflon**

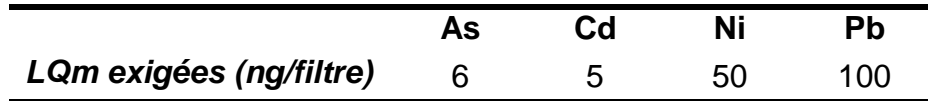

#### **2.3.7.4 Le taux de recouvrement sur le MCR NIST 1648.**

Le recouvrement est le rapport de la teneur mesurée sur la teneur certifiée. Le matériau de référence NIST 1648 a été utilisé lors des tests de validation des travaux européens de normalisation. Des fourchettes ont été fixées par la norme EN 14902 afin de définir les résultats acceptables. Elles sont résumées dans le tableau 4 sous forme de recouvrement. Pour répondre à ces critères, il faut que la moyenne des recouvrements résultant de l'analyse d'au moins **10 prises d'essai** de MCR (nous préconisons de peser environ **5 à 10 mg de particules** avec une balance de précision d'au moins 0.1 mg) soit dans la fourchette indiquée dans le tableau 4.

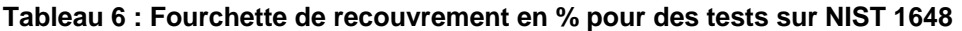

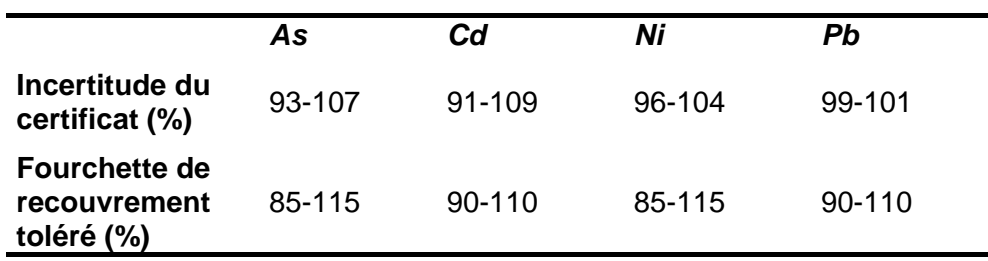

#### **2.3.8 Expression des résultats**

Comme stipulé dans la norme EN 14902, **les concentrations sont exprimés en ng/m3 après soustraction de la moyenne des filtres vierges de laboratoire** correspondant au même lot de filtres pour chaque éléments visés (si quantifiable). Lorsque les **valeurs obtenues** avant soustraction des blancs de laboratoire sont négatives ou **inférieure à la limite de quantification du laboratoire**, il convient de:

#### - leur **attribuer la valeur de la LQm exigée**

- d'ajouter un commentaire indiquant que la valeur est en réalité < LQm du laboratoire

La LQm exigée étant 10 à 100 fois plus faible que la LAT (SEI), l'impact de cette attribution arbitraire est négligeable sur la moyenne annuelle.

Les concentrations sont à produire en fonction des **conditions réelles de P et T du prélèvement**, mais elles peuvent parfois être exprimées en fonction des conditions normales, 293K et 101,3 kPa, en appliquant une simple règle de trois.

#### **2.4 Etude d'inter-comparaison LCSQA**

Le LCSQA effectue régulièrement des campagnes d'inter-comparaison auprès des principaux laboratoires prestataires des AASQA afin de s'assurer de la qualité et de l'homogénéité des résultats fournis au niveau du territoire national (tableau 7). En effet, ces travaux ont montré que **l'application de la norme EN 14902 ne garantit en rien la qualité des données** et qu'une **bonne maîtrise méthodologique et analytique** tout au long du protocole **est indispensable**.

Les résultats de ces inter-comparaisons sont transmis à l'issue de chaque campagne aux laboratoires participants qui se doivent de les faire parvenir aux AASQA lorsqu'elles en font la demande. Nous vous conseillons vivement de vous enquérir de ces informations auprès de votre laboratoire à l'issue de chacune des campagnes dont les résultats globaux sont explicités dans les rapports annuels du LCSQA.

| Laboratoires participants             | <b>Années</b> |      |      |      |
|---------------------------------------|---------------|------|------|------|
| <b>Atmo Picardie</b>                  |               | 2004 |      | 2007 |
| Carso                                 |               | 2004 | 2005 | 2007 |
| <b>CCAR</b>                           |               |      | 2005 |      |
| <b>EMD</b>                            | 2003          | 2004 | 2005 | 2007 |
| lanesco chimie                        | 2003          | 2004 | 2005 | 2007 |
| <b>Inst Européen Environ Bordeaux</b> | 2003          |      |      |      |
| <b>Institut Pasteur</b>               |               | 2004 |      |      |
| Lab. de Rouen                         | 2003          | 2004 | 2005 | 2007 |
| <b>LCPP</b>                           | 2003          | 2004 | 2005 | 2007 |
| <b>LDPA</b>                           |               |      | 2005 | 2007 |
| <b>LDAD</b>                           |               |      | 2005 |      |
| <b>Micropolluants Technologie SA</b>  | 2003          | 2004 | 2005 | 2007 |
| <b>UMEG (LUBW)</b>                    | 2003          |      | 2005 | 2007 |
| Wessling                              | 2003          | 2004 |      |      |

**Tableau 7 : Liste des laboratoires participant aux inter-comparaisons**

## **ANNEXE 1:**

### PROCEDURE DETAILLEE DE PRELEVEMENT

DES PM10 A L'AIDE DU PARTISOL 2025

#### **1 Programmation du Partisol 2025 (Operating Manual May 1999 Revision B)**

La programmation présentée concerne un prélèvement hebdomadaire (option retenue par la majorité des AASQA). L'heure de début de prélèvement est fixée à 00h00 (minuit).

Le programme d'échantillonnage est à effectuer en mode " Basic Sampling "

L'appareil est en mode " Stop operating ". A partir de l'écran affiché (cf. figure 1), presser la touche F5 <Setup> pour accéder à l'écran " Sample Setup " et aux caractéristiques de programmation par défaut de votre séquence de prélèvements (cf. figure 2)

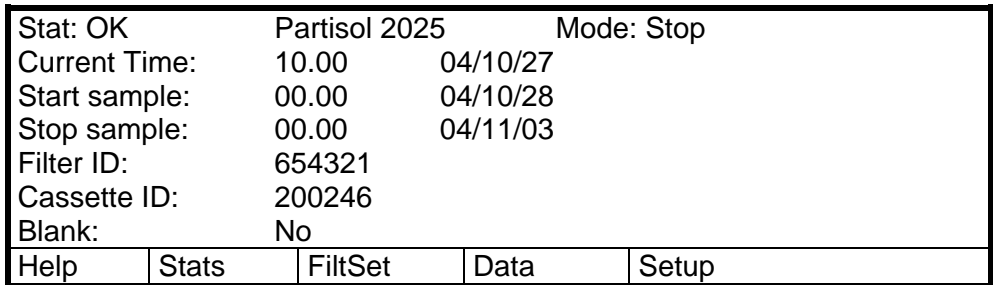

**Figure 1: écran affiché en mode " Stop operating "**

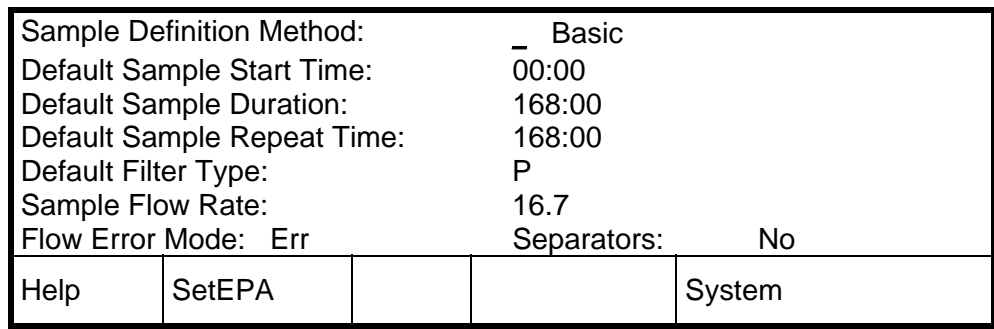

#### **Figure 2: écran " Sample Setup "**

Pour la première programmation, procéder de la manière suivante :

c Le curseur \_ étant sur la ligne " Sample Definition Method ", appuyer sur la touche <EDIT>, (le curseur se change en carré clignotant) puis presser sur les touches F1 <+ List> ou F2 <-List> pour sélectionner la configuration "Basic".

d A l'aide des flèches de déplacement et du clavier alphanumérique, définir vos paramètres d'échantillonnage par défaut:

- l'heure de début de prélèvement soit 00:00,
- la durée de prélèvement soit 168 h
- un temps de répétition (Sample Repeat Time) de 168 h de façon à échantillonner toutes les 168 h

Valider la configuration par <ENTER>. L'écran affiche un message de confirmation auquel il faut répondre en appuyant sur " F1:Yes " puis sur n'importe quelle touche.

#### **2 Débit et configuration du préleveur**

Le débit de prélèvement est fixé à 1 m<sup>3</sup>.h<sup>-1</sup> quelles que soient les conditions ambiantes de température et de pression. Cette condition correspond au mode de fonctionnement de la tête utilisée (tête PM<sub>10</sub> d'origine américaine).

Vérifier la configuration du préleveur:

L'appareil est en mode " Stop operating " (cf. figure 1). Appuyer sur la touche <F5> pour faire apparaître l'écran " System Setup " (cf. figure 3)

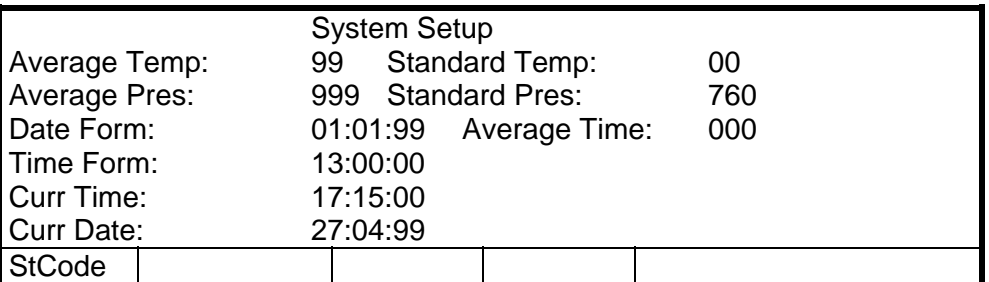

#### **Figure 3: écran " System Setup "**

Les paramètres " Average Temp " et " Average Pres " doivent être fixés respectivement à 99 et 999 afin que le débit du préleveur soit asservi aux mesures des capteurs de température et de pression de l'appareil.

#### **3. Procédure concernant le prélèvement**

#### **3.1 Procédure à appliquer sur le site de prélèvement**

La procédure à suivre est décrite par le synoptique suivant:

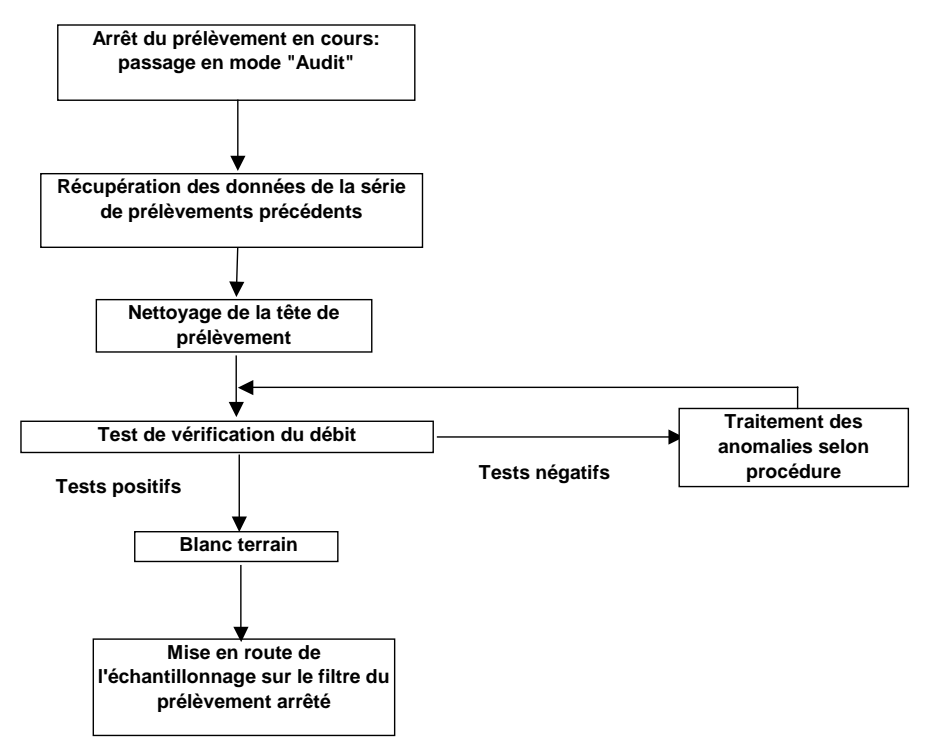

#### **Figure 4: synoptique de procédure à appliquer sur site**

Pour le lancement du premier prélèvement, commencer la procédure avec le nettoyage de la tête et l'achever en programmant le début du premier prélèvement pour une heure et une date postérieure à la mise en route du préleveur.

#### **3.2 Récupération des données**

Cette procédure s'applique pour une arrivée durant le dernier prélèvement de la série précédente. Vous munir d'un PC portable avec le logiciel de communication RPComm et le câble RS232 fournis avec le Partisol Plus.

- L'appareil est en mode " Sampling ", en cours d'échantillonnage sur le dernier filtre de la série précédente. Appuyer sur la touche <STOP> pour arrêter le prélèvement. Choisir le mode " Audit " en appuyant sur la touche <F1>. L'appareil demande alors quel type de test vous désirez effectuer (test de fuite ou audit de paramètres). Appuyer sur n'importe quelle touche pour revenir à l'écran principal (cf. figure 1).

- Connecter votre PC sur le préleveur à l'aide du câble RS232. Récupérer les données relatives à la série de prélèvements venant d'être effectués selon la procédure suivante: double-cliquer sur l'icône RPComm puis ouvrir le fichier de configuration adéquat,

dans la « Connect list », sélectionner « 2025 » (Partisol Plus 2025)

- établir la connexion entre l'ordinateur et le préleveur
- sélectionner les 3 types de fichiers à décharger (filter, interval et input data)

 $\overline{\bullet}$  transférer les données à partir du dernier déchargement (si besoin de repositionner le pointeur plus avant, se référer à l'annexe III, § 3.1)

sauvegarder les 3 fichiers en les nommant.

Il convient de rappeler qu'à l'arrêt du dernier prélèvement, le dernier porte-filtre est toujours en position d'échantillonnage malgré l'arrêt de la pompe.

Les données relatives à l'échantillonnage en cours ne seront récupérées qu'à la prochaine relève de filtres. En fonction du résultat du contrôle des paramètres d'échantillonnage, les données relatives à ce prélèvement correspondront à une ou deux lignes d'enregistrement.

#### **3.3 Nettoyage de la tête de prélèvement**

Le nettoyage de la tête de prélèvement est à effectuer à chaque changement de série de filtres et au minimum une fois par mois. La procédure est décrite dans le manuel d'utilisation en anglais page H-1 appendix H " Maintenance of inlets ". Après le nettoyage de l'intérieur de la tête, il est recommandé de graisser avec le doigt la zone d'impaction (partie horizontale de la paroi interne) à l'aide de graisse silicone en pâte:

ex: **graisse pour couvercle de dessiccateur de laboratoire**

#### **3.4 Test de vérification du débit**

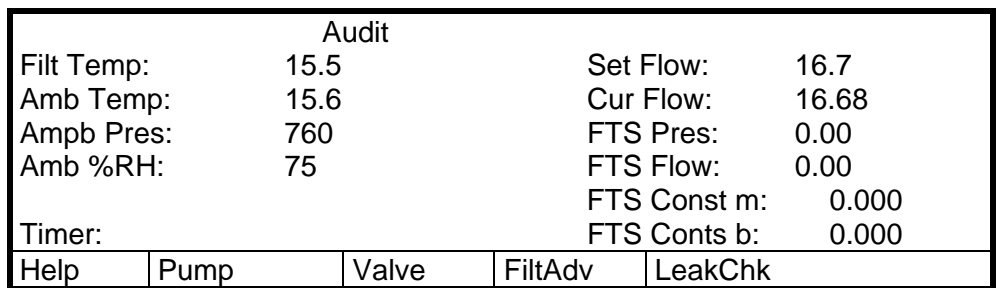

Ce test est à effectuer en mode " Audit " (cf. figure 7).

#### **Figure 7: écran " Audit "**

Page 66 du manuel, paragraphe 10.1.6 " Vérification du débit " à effectuer avec un portefiltre muni d'un filtre de prélèvement et l'adaptateur du fournisseur. Il est conseillé de laisser ce porte-filtre dans l'enceinte du préleveur, face de collecte protégée pour éviter toute pollution (ex: avec un couvercle de boîte de Pétri).

Ce test vous permet de récupérer le dernier filtre de la série de prélèvements précédents. Dans la suite de la procédure, il sera introduit dans le magasin de réserve après le filtre " Blanc Terrain ".

En cas de non respect de tolérances, il conviendra de se référer à la section 11 page 67 " Procédures de calibration " du manuel de l'appareil.

Ces procédures nécessitent de sortir du mode " Audit " en appuyant sur la touche <STOP>. L'appareil se remet alors en mode " RUN " (échantillonnage). Appuyer une nouvelle fois sur <STOP>. Le dernier prélèvement est alors arrêté définitivement et les données relatives sont figées.

Une fois ce test de vérification terminé, vous pouvez passer au démarrage de la prochaine série de prélèvements. Le 2<sup>ème</sup> porte-filtre avec son filtre utilisé lors de ce test est toujours en position d'échantillonnage

#### **3.5 Préparation des blancs et des magasins**

Transmettre au laboratoire d'analyse 2 témoins par lot/cassette de filtres:

- un " blanc laboratoire ": filtre vierge conservé dans le local de manipulation des filtres dans sa boîte de transport individuelle fermée
- un " blanc terrain ": filtre vierge dans une cassette porte-filtre, accompagnant les filtres à exposer et soumis à la procédure décrite ci-dessous.

Préparer en laboratoire un magasin de porte-filtres munis de filtres, **le premier porte-filtre constituant le " blanc terrain "**. Ce magasin est le " magasin de réserve ".

Le " magasin de stockage " désigne le magasin vide où seront récupérés les filtres empoussiérés. A chaque relevé de série de filtres, vous pourrez utiliser le " magasin de réserve " vide comme " magasin de stockage ".

#### **3.6 Mise en route de l'échantillonnage**

Deux cas de figure se présentent

- Les tests de vérification de paramètres d'échantillonnage sont corrects. L'appareil est toujours en mode " Audit " (cf figure 7).
- $\Phi$  Insérer le magasin de réserve dans le préleveur. De haut en bas, l'ordre des filtres est " Blanc terrain ", " Filtre ayant échantillonné en début de semaine ", " Filtres vierges ".
- d Appuyer sur la touche F4 <FiltAdv> afin de récupérer le porte-filtre ayant servi au test de fuite externe et au contrôle du débit. Le filtre en position d'échantillonnage est le " Blanc Terrain ".
- 3 Placer le magasin de stockage vide dans son logement. Veiller à ce que le piston interne soit en position haute pour éviter un retournement de porte-filtre lors d'un changement.
- f Appuyer à nouveau sur la touche F4 <FiltAdv> pour faire passer le " Blanc terrain " dans le magasin de stockage. Le " blanc terrain " est ainsi récupéré. C'est le premier porte-filtre dans le magasin de stockage en partant du bas. Le filtre en position d'échantillonnage est le filtre dont vous avez arrêté le prélèvement en arrivant sur le site.
- g Appuyer sur la touche <ESC> pour revenir à l'écran principal (cf. figure 1)
- h Appuyer sur la touche <RUN> pour recommencer le prélèvement.
- Il est à noter que le logiciel de l'appareil amputera la durée de prélèvement du temps nécessaire aux contrôles des paramètres.
- Certains paramètres d'échantillonnage ont nécessité d'être réajustés. L'appareil est donc en mode " Stop operating " (cf. figure 1).

y Appuyer sur la touche <MENU> pour faire apparaître l'écran " Master Menu " (cf. figure 8)

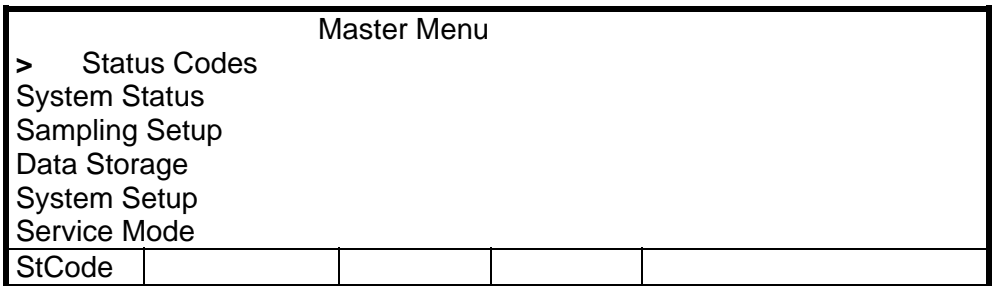

#### **Figure 8: écran " Master Menu "**

• Insérer le magasin de réserve dans le préleveur. De haut en bas, l'ordre des filtres est " Blanc terrain ", " Filtre ayant échantillonné en début de semaine ", " Filtres vierges ".

y Utiliser les flèches de déplacement (↑ ↓) pour déplacer le curseur **>** jusqu'à la ligne intitulée " Service Mode ". Presser <ENTER>. L'appareil demande alors une confirmation de demande d'accès au mode " Services ". Appuyer sur la touche F4 <Yes> pour afficher l'écran " Service Menu " (cf. figure 9):

| <b>Manual Motion Tests</b><br>Calibration / Audit<br>Low Level System Info<br><b>Exit Service Mode</b> |       | Service Menu<br><b>System Maintenance Routines</b> |  |
|----------------------------------------------------------------------------------------------------|-------|----------------------------------------------------|--|
| Leak Check                                                                                             | Audit |                                                    |  |

**Figure 9: écran " Services Menu "**

y Utiliser les flèches de déplacement (↑ ↓) pour déplacer le curseur **>** jusqu'à la ligne intitulée " Manual Motion Tests ". Appuyer sur la touche F4 <Filt Exch> pour afficher l'écran " Filter Exchange " (cf. figure 10):

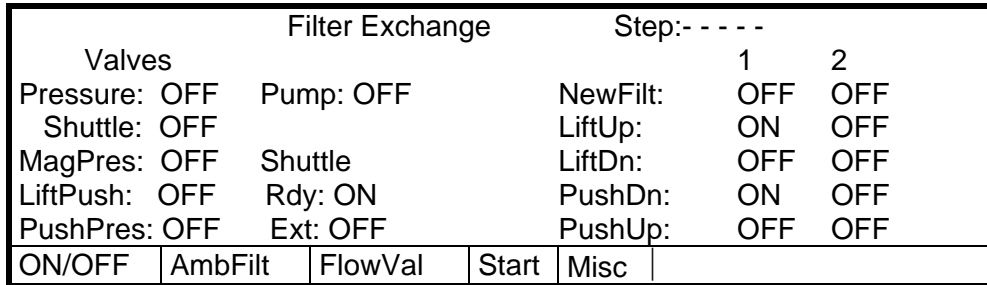

#### **Figure 10: écran " Services Menu "**

• Appuyer sur la touche F4 <Start> commandant le passage du premier porte filtre (le "Blanc terrain ") depuis le magasin de réserve en position d'échantillonnage. Vous pouvez alors récupérer le porte-filtre avec son filtre ayant servi à la vérification du débit d'échantillonnage.

• Revenir à l'écran " Services Menu " en appuyant sur la touche <MENU>. Utiliser les flèches de déplacement (↑ ↓) pour déplacer le curseur **>** jusqu'à la ligne intitulée " Exit Service Mode ". Appuyer sur <ENTER>. Le préleveur retourne alors sur sa configuration de fonctionnement habituelle.

y Placer le magasin de stockage vide dans son logement. Veiller à ce que le piston interne soit en position haute pour éviter un retournement de porte-filtre lors d'un changement.

Programmer la séquence de prélèvement du filtre n°1 de votre série. Le programme d'échantillonnage est à effectuer en mode " Basic Sampling ". Cette programmation est utilisée pour 2 objectifs :

- récupérer le " Blanc Terrain " dans le magasin de stockage,

- lancer le premier échantillonnage sur le filtre ayant déjà prélevé, ceci afin de terminer la journée de prélèvement. Il est à noter que ce prélèvement se fera sur moins de 168 h et que 2 lignes de données lui correspondront dans le fichier de récupération de données de l'appareil.

• A partir de l'écran principal (cf. figure 1), presser la touche F5 <Setup> pour accéder à l'écran " Sample Setup " et aux caractéristiques de programmation par défaut de votre séquence de prélèvements (cf. figure 11)

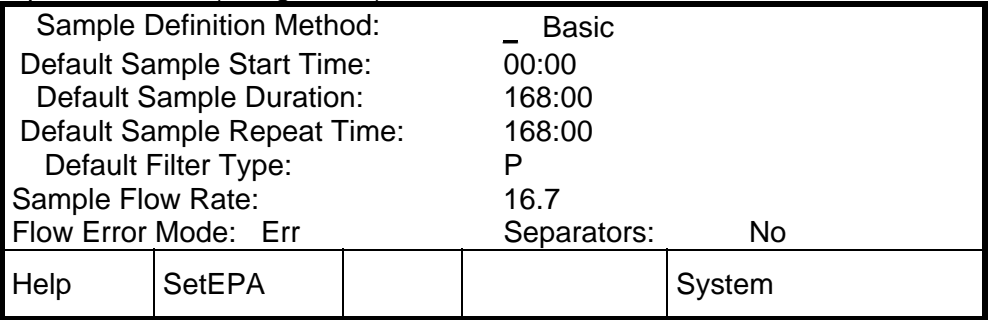

#### **Figure 11: écran " Sample Setup "**

• Vérifier qu'elles sont correctes. Appuyer sur la touche <ESC> pour revenir à l'écran principal (cf. figure 1). Appuyer sur la touche <F3: FiltSet> pour accéder à l'écran " Basic Sampling "(cf. figure 12):

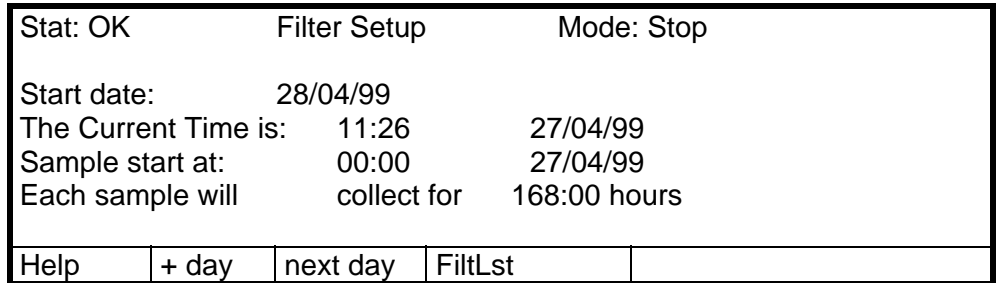

#### **Figure 12: écran affiché en mode " Basic Sampling "**

Cet écran permet de programmer votre premier prélèvement

y En mode <EDIT>, remettre la date du jour comme date de début de votre premier prélèvement:

Exemple: Nous sommes le 27/04/99, il est 11h26. La date de début de prélèvement est annoncée au 28/07/99. Cette date est à modifier (cf. figure 12)

• Valider ce changement par <ENTER>. L'appareil avertit alors que le premier prélèvement se fera de manière incomplète par rapport à la configuration de base (prélèvement de 24 heures). Appuyer sur n'importe quelle touche et repasser à l'écran " Basic Sampling ". Appuyer sur la touche <ESC> pour revenir à l'écran principal.

• Appuyer sur la touche <RUN> pour lancer l'échantillonnage. Le préleveur fait passer le porte-filtre " Blanc Terrain " dans le magasin de stockage et commence à échantillonner sur le premier filtre. Le " blanc terrain " est ainsi récupéré. C'est le premier porte-filtre dans le magasin de stockage en partant du bas.

Le premier filtre échantillonnera sur une durée inférieure à 24 heures. La programmation par défaut sera reprise par le préleveur dès le deuxième filtre.

### **ANNEXE 2:**

# **QUESTIONNAIRE POUR LE CHOIX D'UN LABORATOIRE** EN VUE DE L'ANALYSE DE AS, CD, NI ET PB

**DANS LES PM10** 

#### **Questionnaire destiné aux laboratoires d'analyse pour la mesure des métaux lourds dans les particules atmosphériques**

Suivant la 4<sup>ième</sup> directive européenne, les Associations Agréées de Surveillance de la Qualité de l'Air (AASQA) sont amenées à mesurer quatre métaux (As, Cd, Ni, Pb) dans les particules atmosphériques.

Ces particules sont prélevées sur filtres. Ce questionnaire a pour but de faire une première estimation des performances des laboratoires qui sont associés à cette surveillance. Les teneurs recherchées sont de l'ordre de quelques dizaines à quelques centaines de ng/filtre. Le diamètre des filtres varie de 47 à 150 mm.

Les techniques classiquement utilisées sont dites par voie chimique humide et requièrent une préparation préalable de l'échantillon (digestion totale des particules ou extraction des métaux). Les questions suivantes portent sur les étapes de préparation et d'analyse de l'échantillon mises en œuvre par le laboratoire.

#### **Identification**

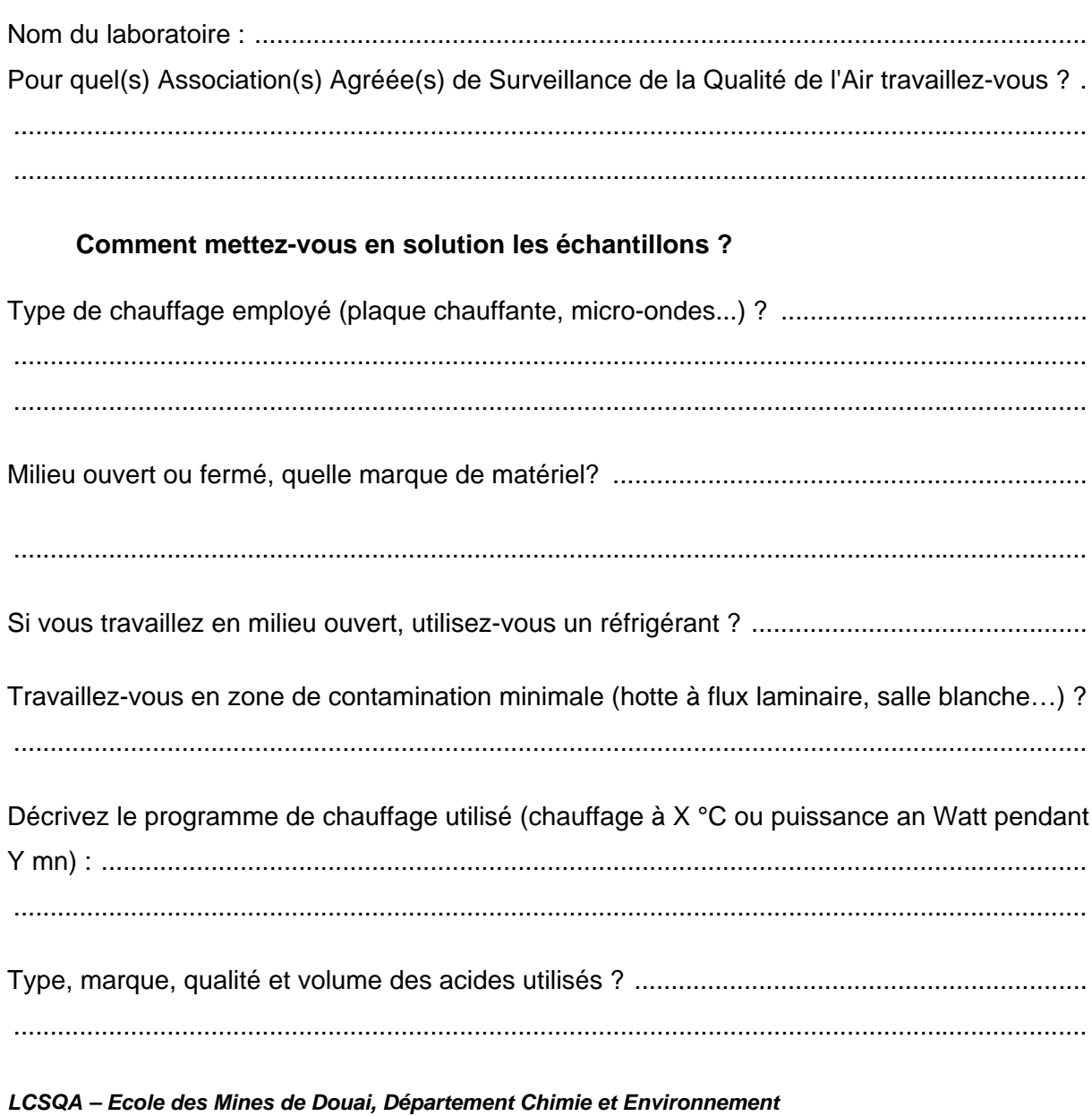

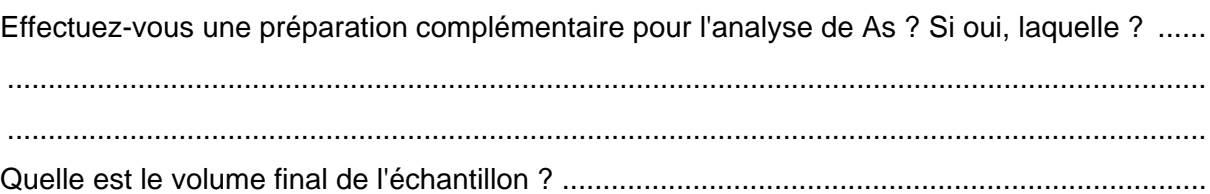

#### Analyse des échantillons

Quelle(s) technique(s) analytique(s) mettez-vous en œuvre pour chacun des éléments suivants (ICP-MS, GF-AAS, ICP-AES, génération d'hydrure...)?

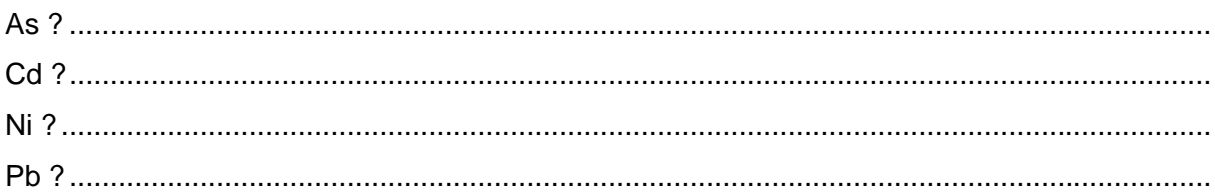

#### **Performances**

Avez-vous analysé ou analysez-vous régulièrement un matériau de référence certifié ? Si 

Si oui, pouvez-vous indiquer vos résultats sur ce matériau?

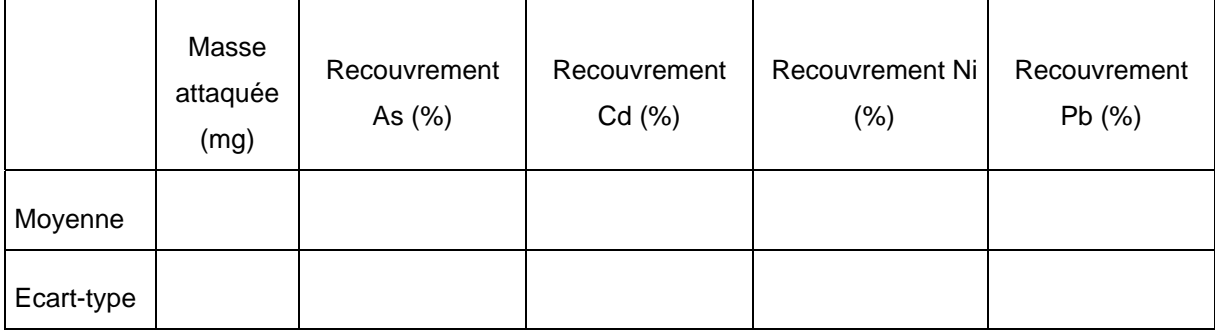

Analysez-vous régulièrement des filtres vierges ? Si oui, lesquels (type, marque)? .................

Si oui, pouvez-vous indiquer vos résultats sur ces filtres et le nombre de filtres analysés?

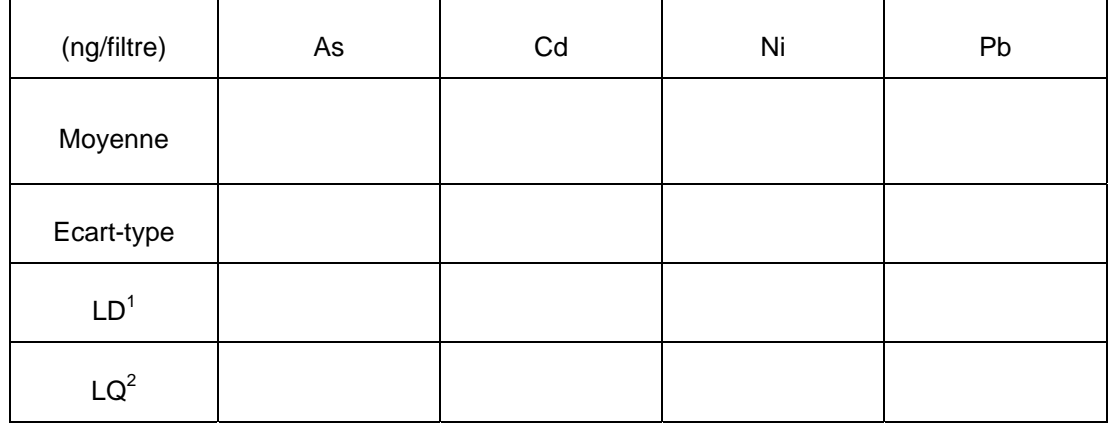

<sup>1</sup> LD : Limite de Détection. Pour remplir cette ligne, calculez une estimation de la limite de détection en utilisant t fois la valeur de l'écart-type obtenue lors de l'analyse d'un minimum de sept filtres vierges au cours d'une même session de mesures. (t est le coefficient de student pour n degrés de liberté à P=0.95 (distribution bilatérale))

2 LQ : Limite de Quantification. Pour remplir cette ligne, multipliez par 3 la limite de détection précédemment calculée.

Si vous n'avez pas les données nécessaires pour déterminer les limites de détection et de quantification telles que calculées dans le tableau précédent, pouvez-vous donner ?

 $\odot$  La méthode précise de détermination de vos limites de détection ?....................... ..................................................................................................................................... ..................................................................................................................................... ..................................................................................................................................... .....................................................................................................................................

d Quelles sont vos limites de détection (exprimées en ng/filtre) ?

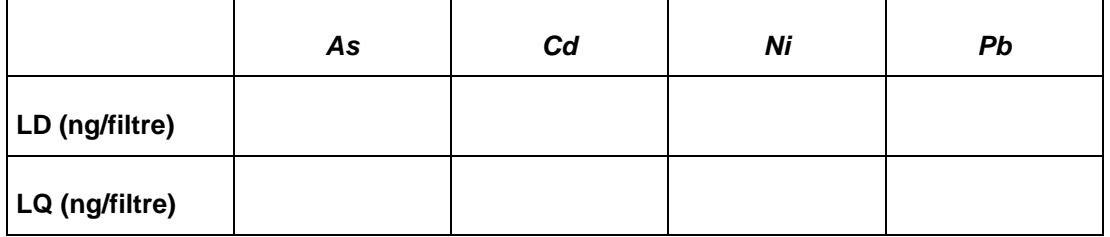